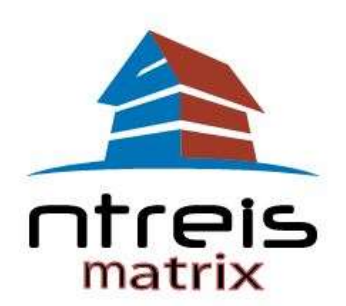

## **IMPORTED SEARCHES FROM NTREIS LISTINGS**

Searches that were created in NTREIS Listings have been imported for you into NTREIS Matrix. While every attempt was made to import the data accurately, there are major differences in the database structure between the two systems and you should verify all criteria before actively using your imported searches. Searches can be found under "My Matrix" >"Saved Searches".

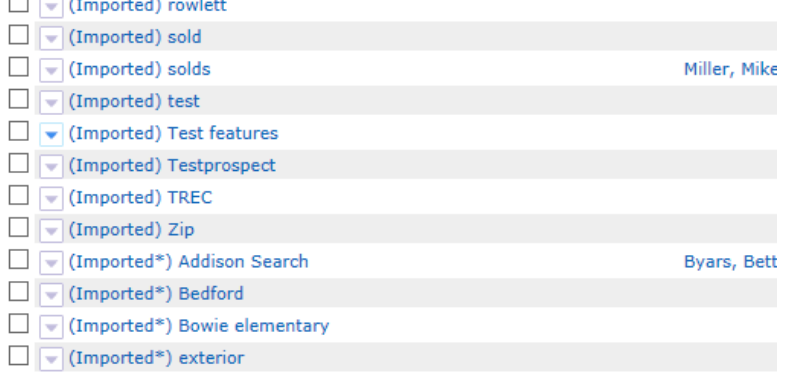

**(Imported) Searches** - are searches that should have copied over without issue (but you should still check before using as auto-emails to your clients).

**(Imported\*) Searches –** indicate that one or more fields could not be matched to the Matrix Search Criteria Screen. Possible reasons include:

- The search contained geographic boundaries that could not be matched (i.e. Mapsco grids are no longer used)
- The field is not a default field on the Matrix Criteria screen for example, "List Price" and Status date:
	- o List Price is a "hidden" field in Matrix the search screen "Price" field searches both active properties and sold properties, so the field is populated with "current list price" for actives and off markets and "sold price" for solds. Your search will still work, but you may want to convert to use of the "Price" field.
	- o Status Change would now use the date ranges available next to each status.

√ List Price is 100000 to 125000

Status Change Timestamp is 05/02/2012+

Simply select your saved search and choose "Criteria" to review and update the search criteria.

If your search is attached to a Prospect, Matrix added the search to your matching Matrix Contact, but has set the auto-notify to "Disabled". You will need to disable any notification still in NTREIS Listings until August 12, when NTREIS notifications will be turned off. You will want to enable your search in Matrix prior to that date - you do not want your clients to receive duplicate notifications, but you also do not want the notifications to stop!

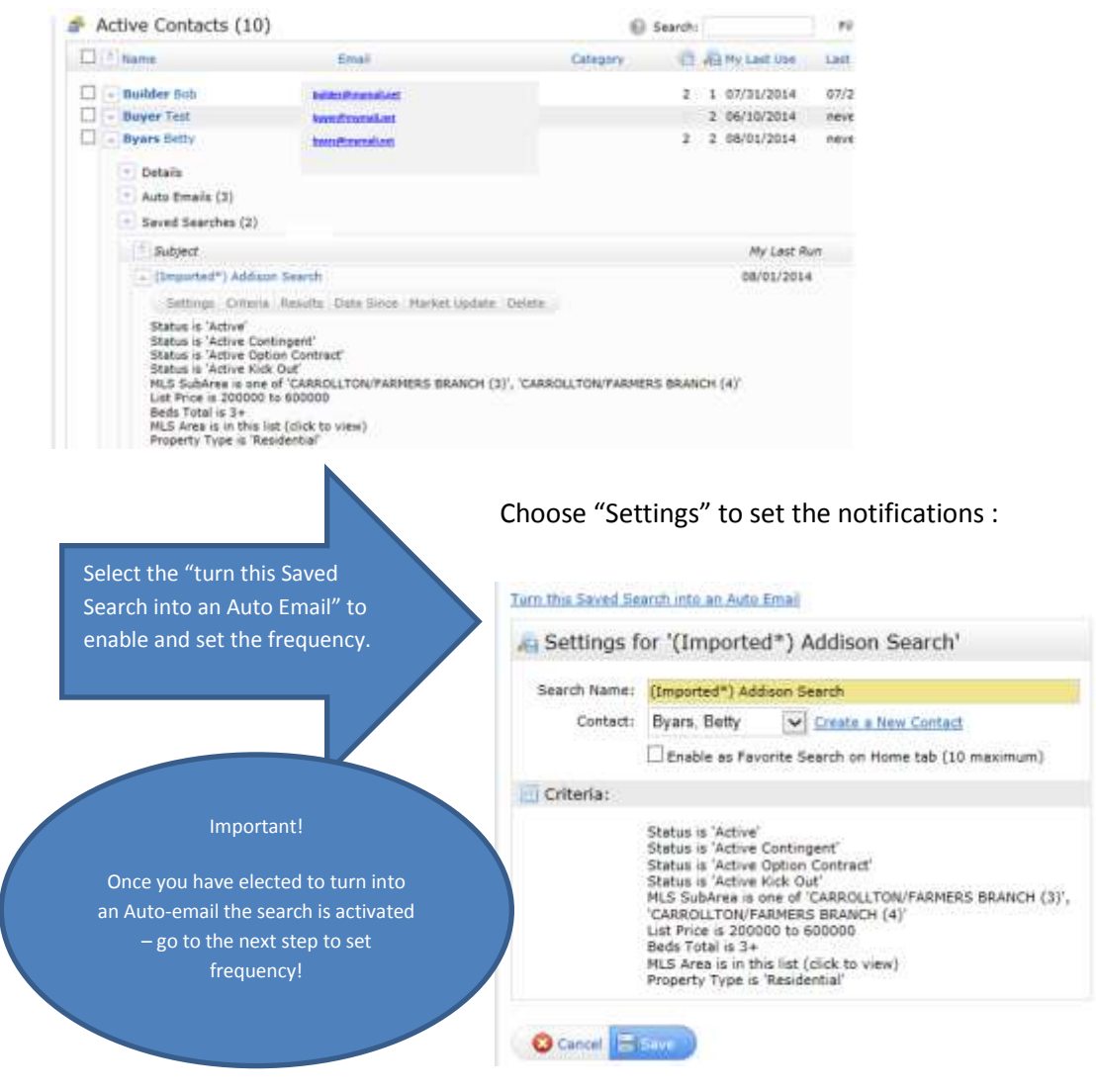

These saved searches are available under the "Saved Searches" and also under "Contacts".

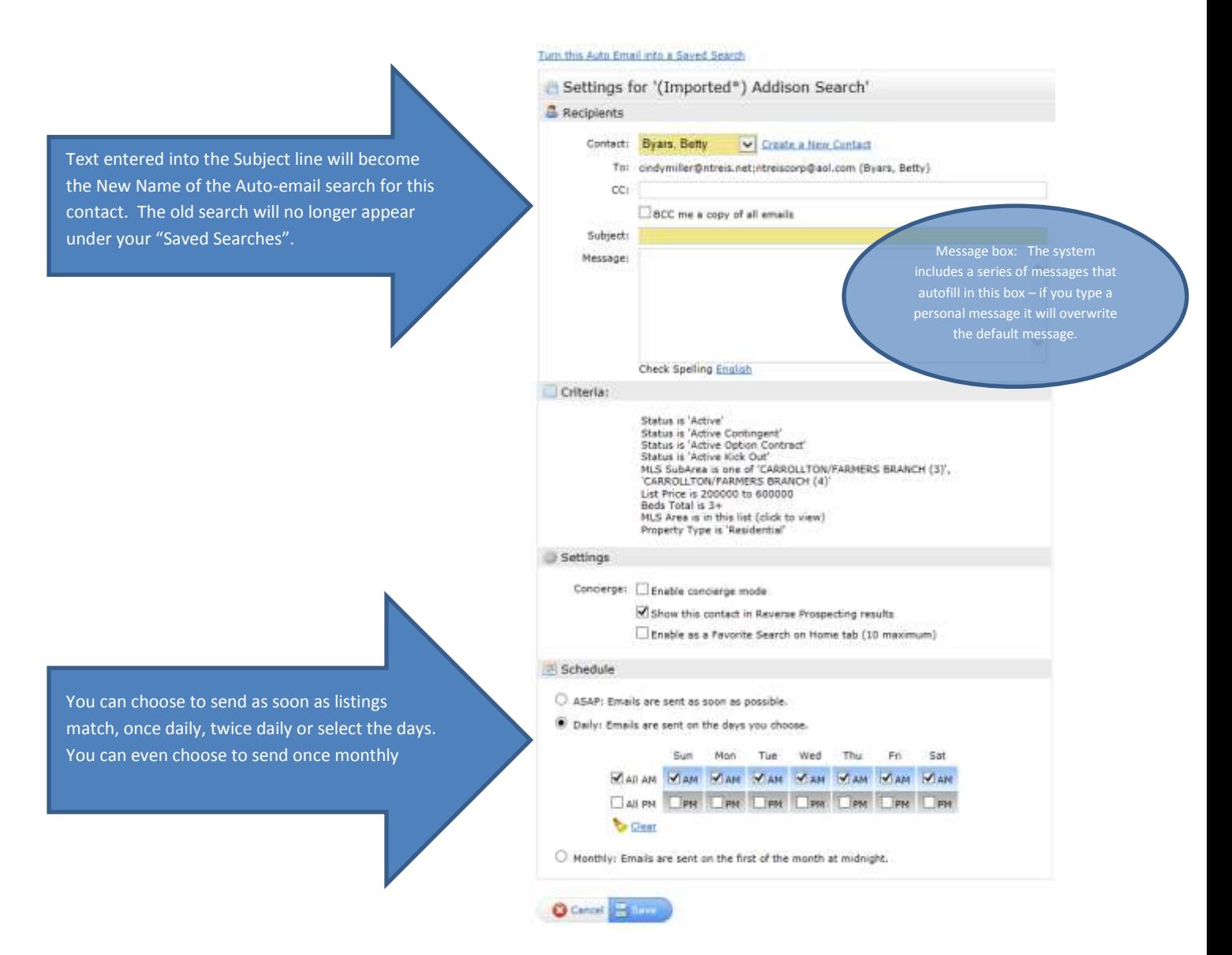

The search will now appear under your contact as an "Auto-Email" and no longer as a saved search.

To disable autonotification, select the Auto-email and the settings and change to "Disabled":

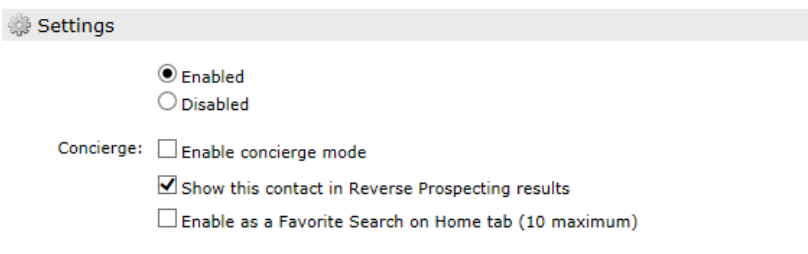